Unsere DM8000 besitzt auf dem Mainboard 2 Sata Schnittstellen, da diese derzeit nur für Festplatten verwendet werden können und ein DVD‐Laufwerk mit dem mitgelieferten USB/eSata Adapter am internen USB‐Port betrieben werden soll liegt es nahe den freien Sata Port für eine weitere Harddisk zu verwenden.

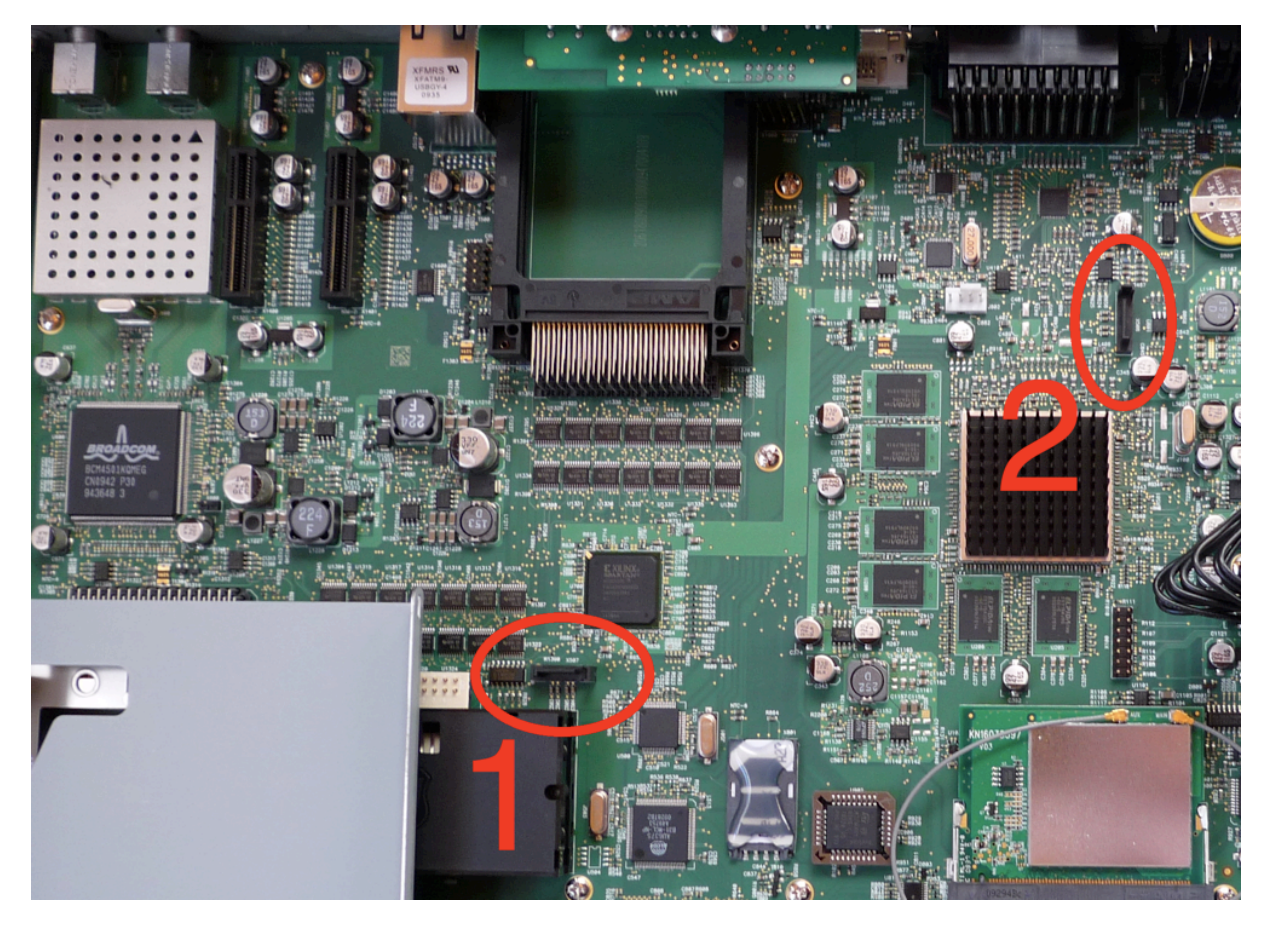

Auf dem Bild sind beide Ports zu erkennen, die Ziffern bezeichnen zugleich die Platten.

An Port 1 also Harddisk 1 und Port 2 Harddisk 2 anschließen.

Aus platztechnischen Gründen ist es sinnvoll für die 2. HD eine 2,5" Disk zu wählen.

Damit unsere Dream die 2. Platte auch erkennt und für uns nutzbar macht sind 2 kleine Eingriffe nötig.

Zum einen erstellen wir unter /media einen neuen Ordner mit der treffenden Bezeichnung hdd2.

Zum anderen muß die Datei fstab (zu finden unter /etc) geändert werden.

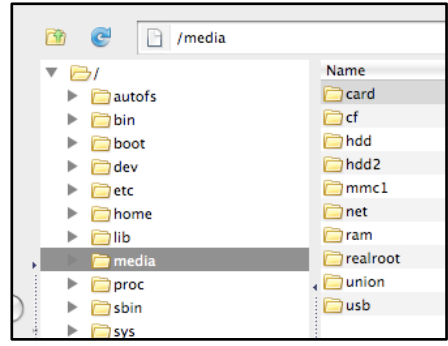

Per Telnet loggen wir uns auf die Box ein und mit dem Befehl *init 4* beenden wir Enigma.

Nun fügen wir die rot markierte Zeile hinzu und die fstab sieht dann so aus:

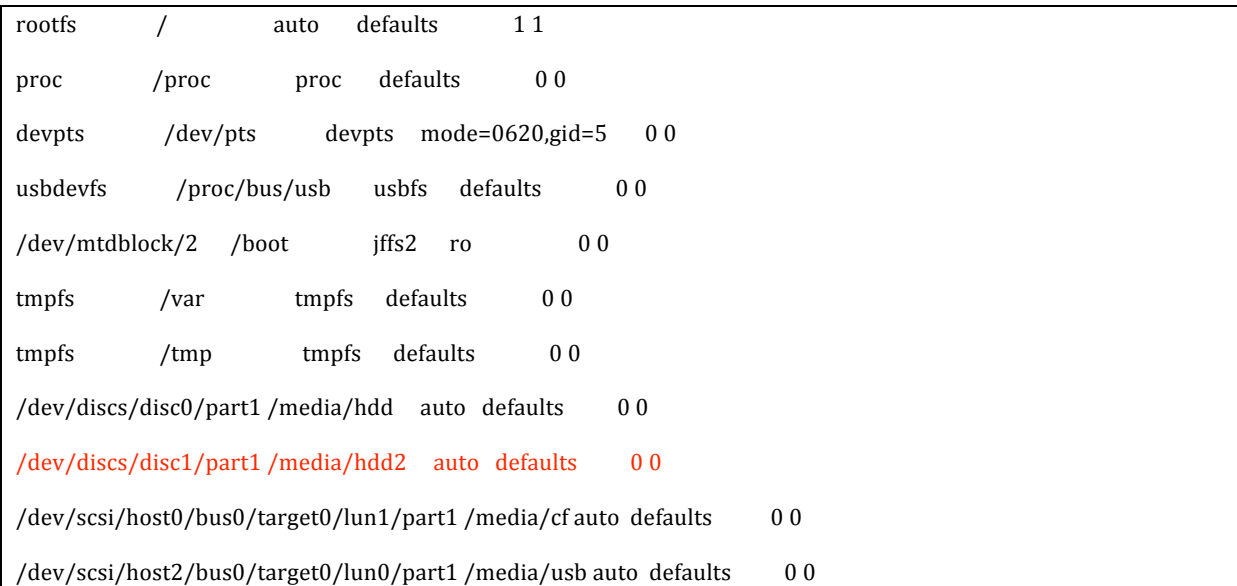

Mit *init 3* Enigma wieder starten und Harddisk 2 wird gemountet.

Nun will der eine oder andere die 2. Disk auch an seinem PC sehen (vorausgesetzt Samba ist auf der Box installiert).

Um die 2. Platte sichtbar zu machen genügt eine kleine Veränderung in der Samba Config (/etc/samba).

Folgende Zeilen werden hinzugefügt:

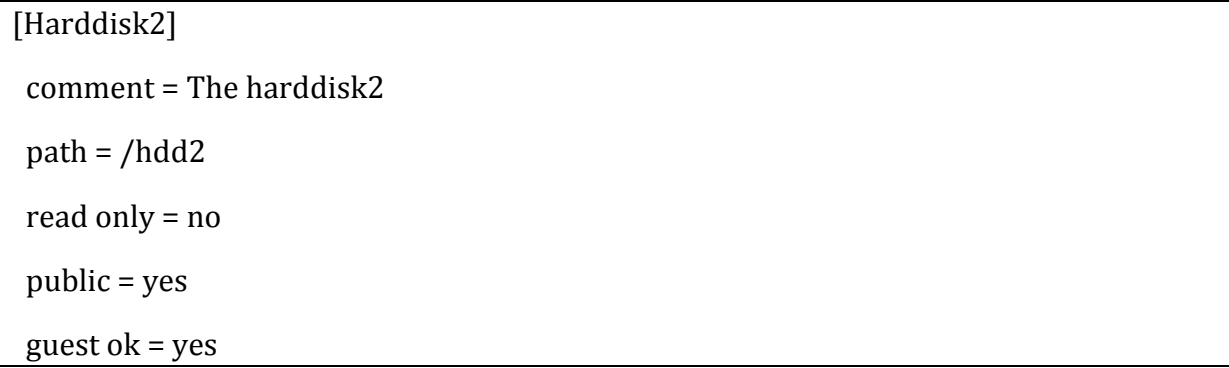

Ein Neustart der Box genügt und Harddisk 2 ist nun auch vom PC aus direkt verfügbar.

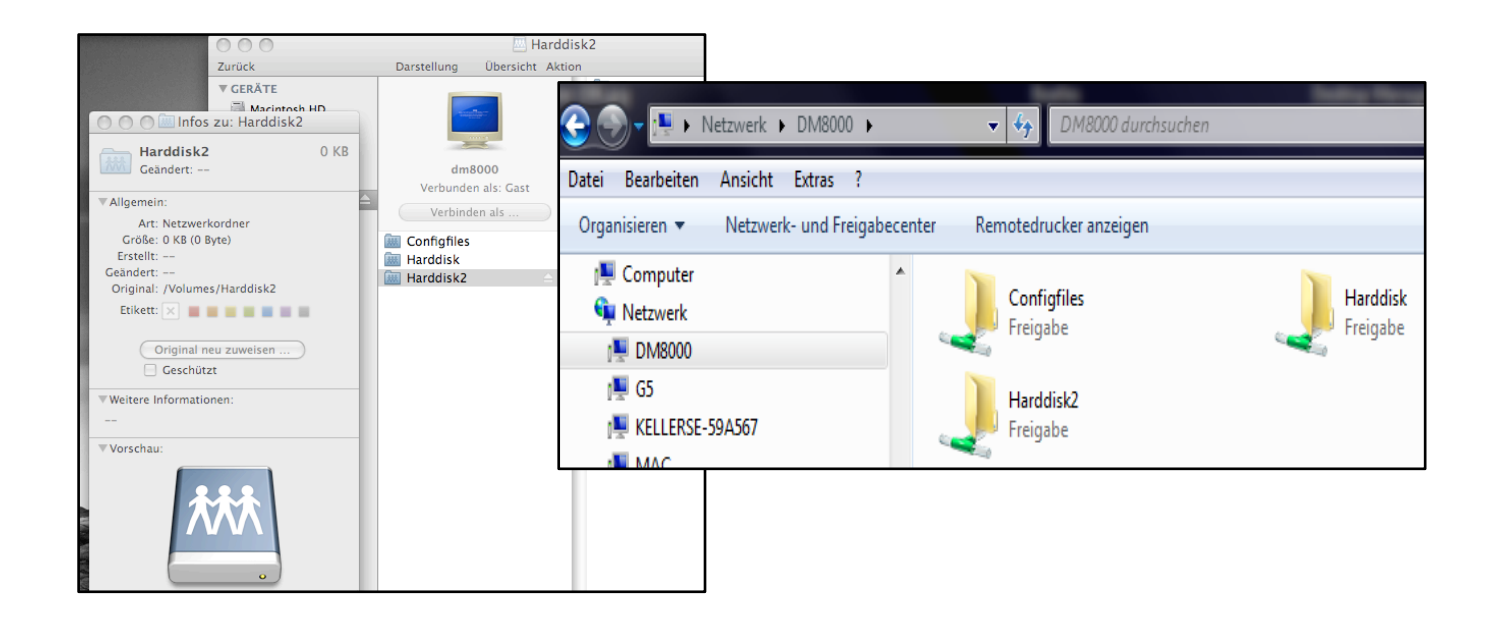

## Viel Spaß und gutes gelingen.

tiroler2

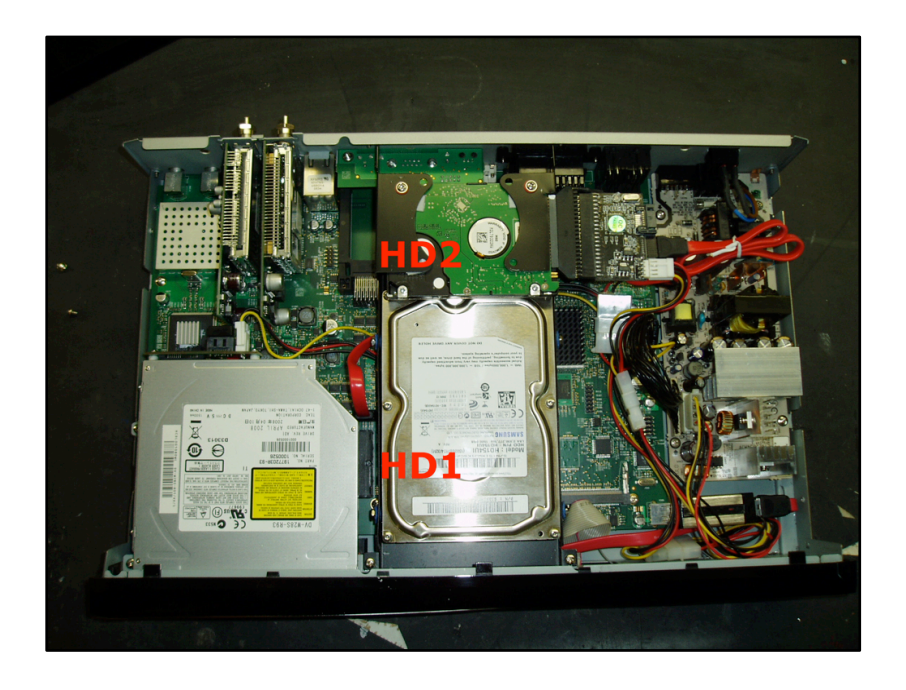

sat-ulc.eu